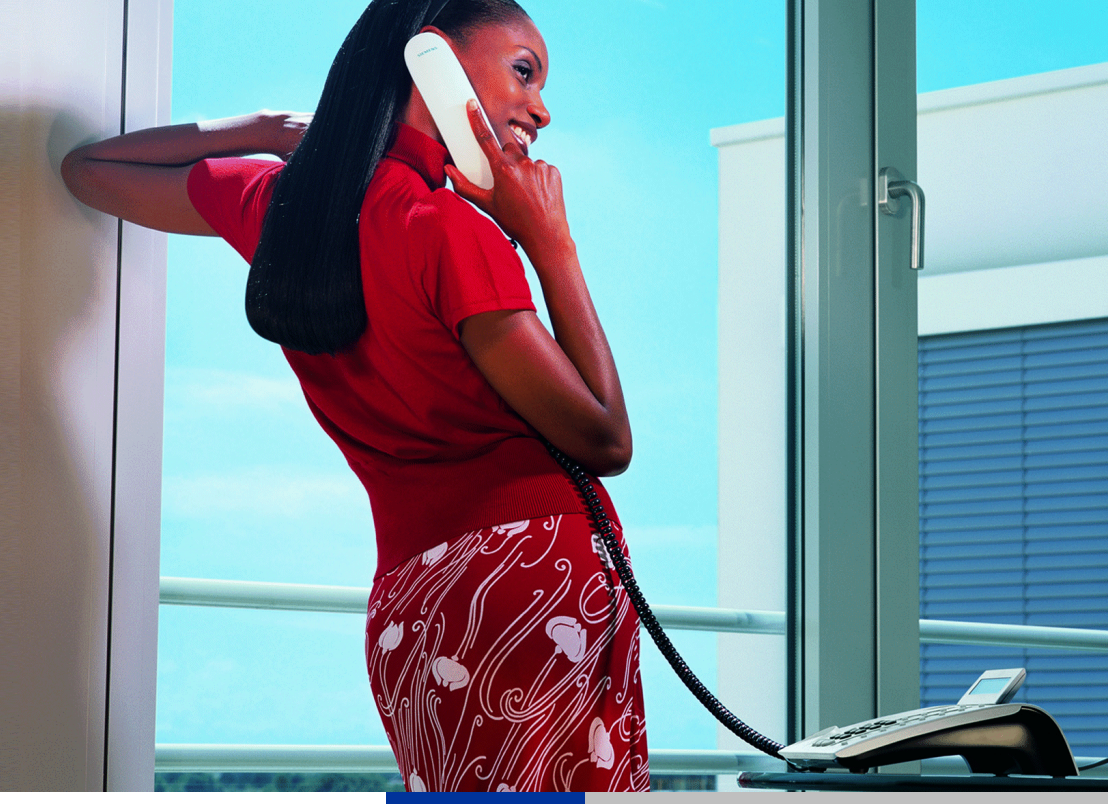

# **Entry Voice Mail für HiPath-Systeme**

**Kurzanleitung für Ihr Telefon**

# **SIEMENS**

Global network of innovation

Diese Kurzanleitung zeigt Ihnen die wesentlichen Grundfunktionen Ihrer **Entry Voice Mail** und wie Sie diese bedienen.

Alle für Sie möglichen Funktionen steuern Sie über die Tasten Ihres optiPoint-Telefons oder eines beliebigen anderen Telefons mit Tonwahl (MFV).

Ihre Entry Voice Mail unterstützt Sie dabei immer mit kontextsensitiven Ansagen in der Bedienung. Dadurch erhalten sie Informationen über die möglichen Optionen, die im aktuellen Menü zur Verfügung stehen.

Weitere Informationen zum Abhören und Einstellen Ihrer Mailbox finden Sie in der ausführlichen Bedienungsanleitung.

#### **Übersicht - Ansagenmenü und Kennzahlen**

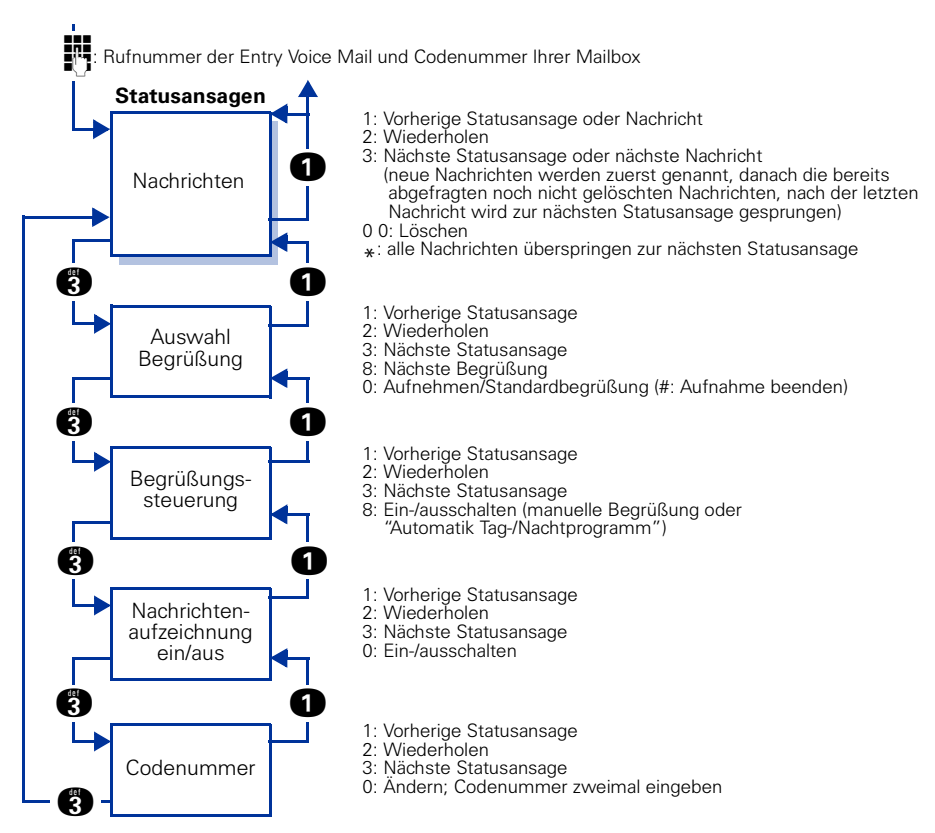

#### **Ihre Mailbox einschalten**

Damit Anrufe zur Ihrer Mailbox gelangen, müssen Sie ankommende Anrufe für Ihr Telefon auf Ihre Mailbox umleiten (z. B. über Anrufumleitung).

Wie Sie eine Anrufumleitung einschalten, entnehmen Sie der zum Telefon zugehörigen Bedienungsanleitung.

Als Umleitungsziel geben Sie die Rufnummer Ihrer Entry Voice Mail ein (zuständiges Fachpersonal fragen).

### **Zugang zu Ihrer Mailbox**

Um Ihre persönliche Mailbox abhören oder einstellen zu können, müssen Sie diese zuerst öffnen.

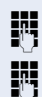

**Rufnummer der Entry Voice Mail wählen.** 

o Persönliche Mailbox-Codenummer eingeben. Standard = "1234" Hat das zuständige Fachpersonal für Sie noch keine Mailbox eingerichtet, wird Ihnen bei erstmaliger Einwahl automatisch eine Mailbox zugewiesen.

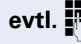

**evtl. Persönliche Mailbox-Nummer eingeben. Nur nötig, wenn Sie nicht vom ei**genen Telefon Ihre Mailbox abfragen wollen.

> Jetzt können Sie in den 5 angebotenen Statusansagen/Funktionen navigieren. Nachrichten abhören, Ansage auswählen/aufnehmen oder eventuell Einstellungen vornehmen.

- Nachrichten Keine Nachrichten, neue Nachrichten oder bereits abgehörte Nachrichten liegen vor (die Anzahl der Nachrichten werden genannt, neue Nachrichten werden zuerst genannt, jede Nachricht hat einen Datum-/Zeitvermerk).
- Begrüßung 1/Tag oder Begrüßung 2/Nacht
- Begrüßungssteuerung, "manuell" oder "Automatik Tag-/Nachtprogramm"
- Nachrichtenaufzeichnung ein-/ausgeschaltet
- Codenummer der Mailbox ändern

#### **In Ihrer Mailbox navigieren**

Folgen Sie einfach den Ansagen. Nachfolgende Eingaben sind möglich, abhängig vor der ausgewählten Statusansage:

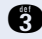

g Kennzahl eingeben, um zur nächsten Ansage zu blättern.

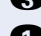

**Com** Kennzahl eingeben, um zur vorherigen Ansage zu blättern.

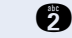

**f** Kennzahl eingeben, um aktuelle Ansage zu wiederholen.

**OD** Kennzahl eingeben, um Nachricht zu löschen.

**d** Kennzahl eingeben,

- um eine persönliche Begrüßung aufzunehmen,
- um die Standardbegrüßung einzuschalten,
- um die Nachrichtenaufzeichnung ein-/auszuschalten oder
- um die Codenummer für Ihre Mailbox zuändern.

**Q** Kennzahl eingeben, um alle Nachrichten zu überspringen, zur nächsten Statusansage.

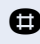

**R** Aufnahme beenden.

**R** Kennzahl eingeben,

- um zur Begrüßung 1 oder 2 zu springen oder
- um die Begrüßung für Tag-/Nachtbetrieb einzustellen

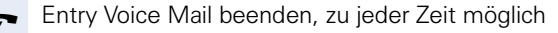

## **www.siemens.com/hipath**

Die Informationen in diesem Dokument enthalten lediglich allgemeine Beschreibungen bzw. Leistungsmerkmale, welche im konkreten Anwendungsfall nicht immer in der beschriebenen Form zutreffen bzw. welche sich durch Weiterentwicklung der Produkte ändern können. Die gewünschten Leistungsmerkmale sind nur dann verbindlich, wenn sie bei Vertragsschluss ausdrücklich vereinbart werden.

Die verwendeten Marken sind Eigentum der Siemens AG bzw. der jeweiligen Inhaber.

© Siemens AG 2004 Siemens Communications Hofmannstr. 51 • D-81359 München

#### **Bestell-Nr.: A31003-S2550-B101-1-19**

Liefermöglichkeiten und technische Änderungen vorbehalten. 05.11.04